### Käyttöliittymä

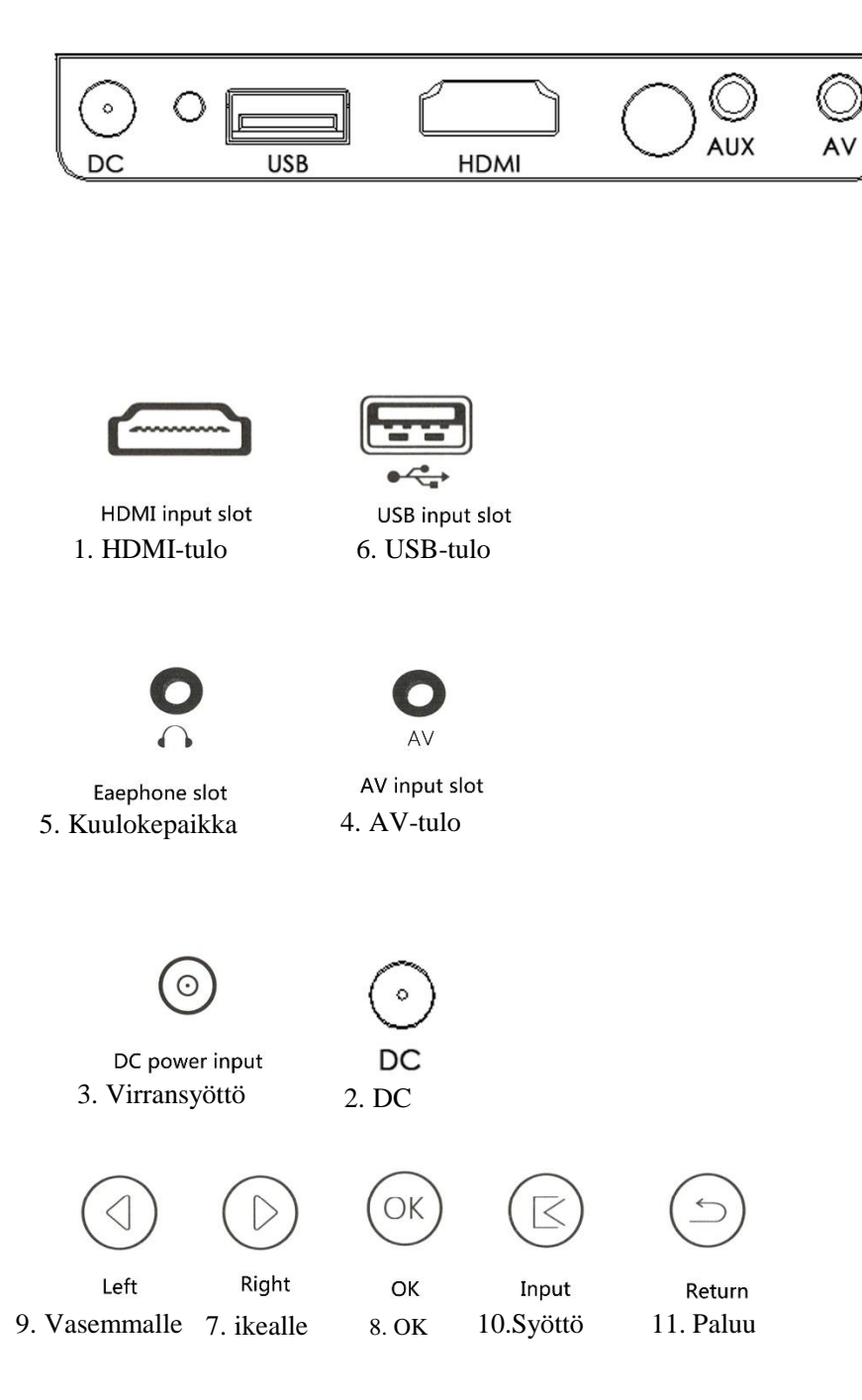

## Kaukosäädin

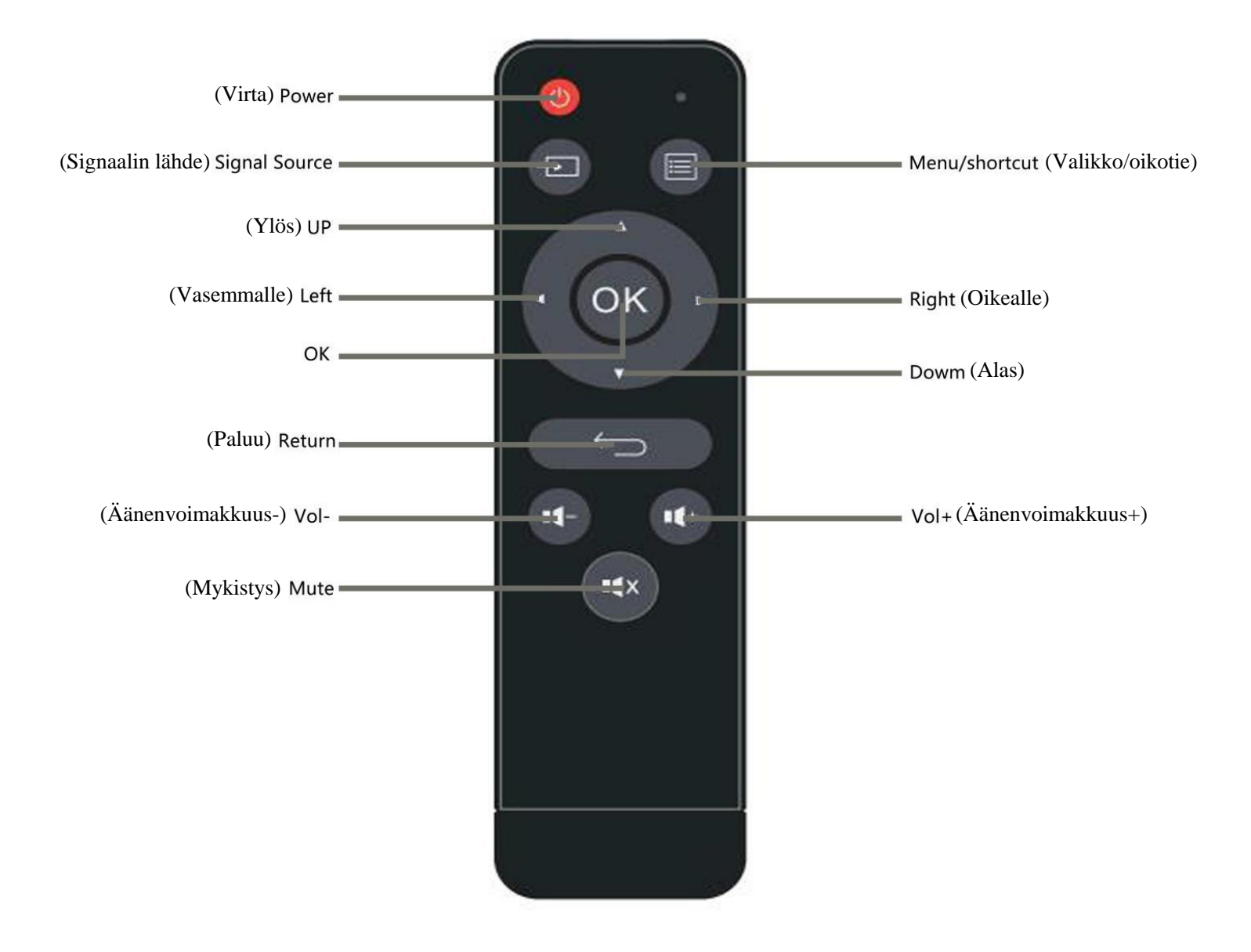

\* HUOMAUTUS:

- 1. Virrankulutussyistä älä käytä vanhoja ja uusia paristoja yhdessä.
- 2. Paristojen vuotamisen välttämiseksi poista paristot, jos kaukosäädintä ei käytetä pitkään aikaan.
- 3. Käytettäessä kaukosäädintä kohdista kaukosäätimen signaalin lähetin projektorin infrapunasignaalin vastaanottoikkunaan.

## Käyttöohjeet

1. Muuntajan liittäminen (DC 15 V / 3 A).

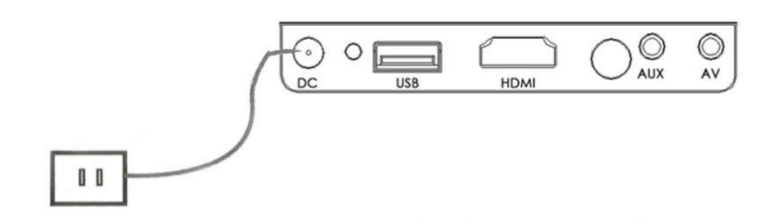

2. Virran kytkeminen päälle ja pois  $\left\{\left|\right|\right\}$  päältä Käynnistä projektori painamalla kaukosäätimen virtapainiketta.

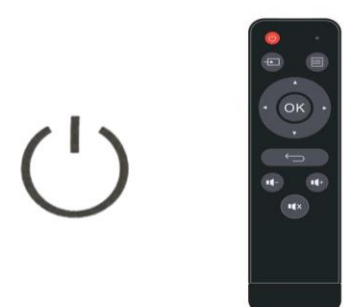

### 3. Näyttö

Odota 2–5 sekuntia, jotta multimedianäyttö avautuu.

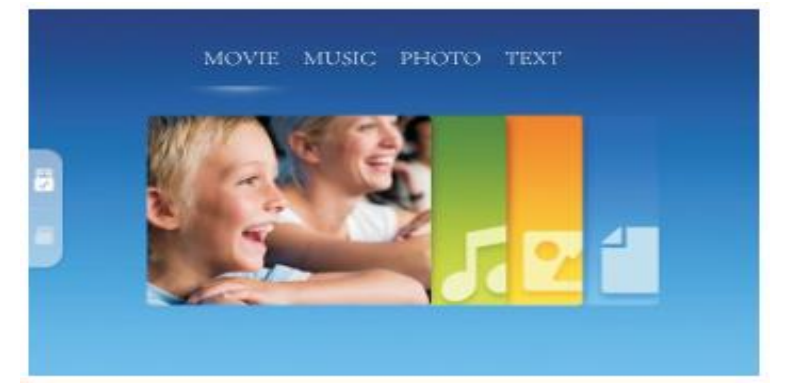

### 4. Tarkennus

Aseta projektori pystysuoraan.

Säädä projektorin vasemmalla puolella olevaa objektiivisäädintä, jotta saat kuvasta selkeän.

## Projektorin liittäminen

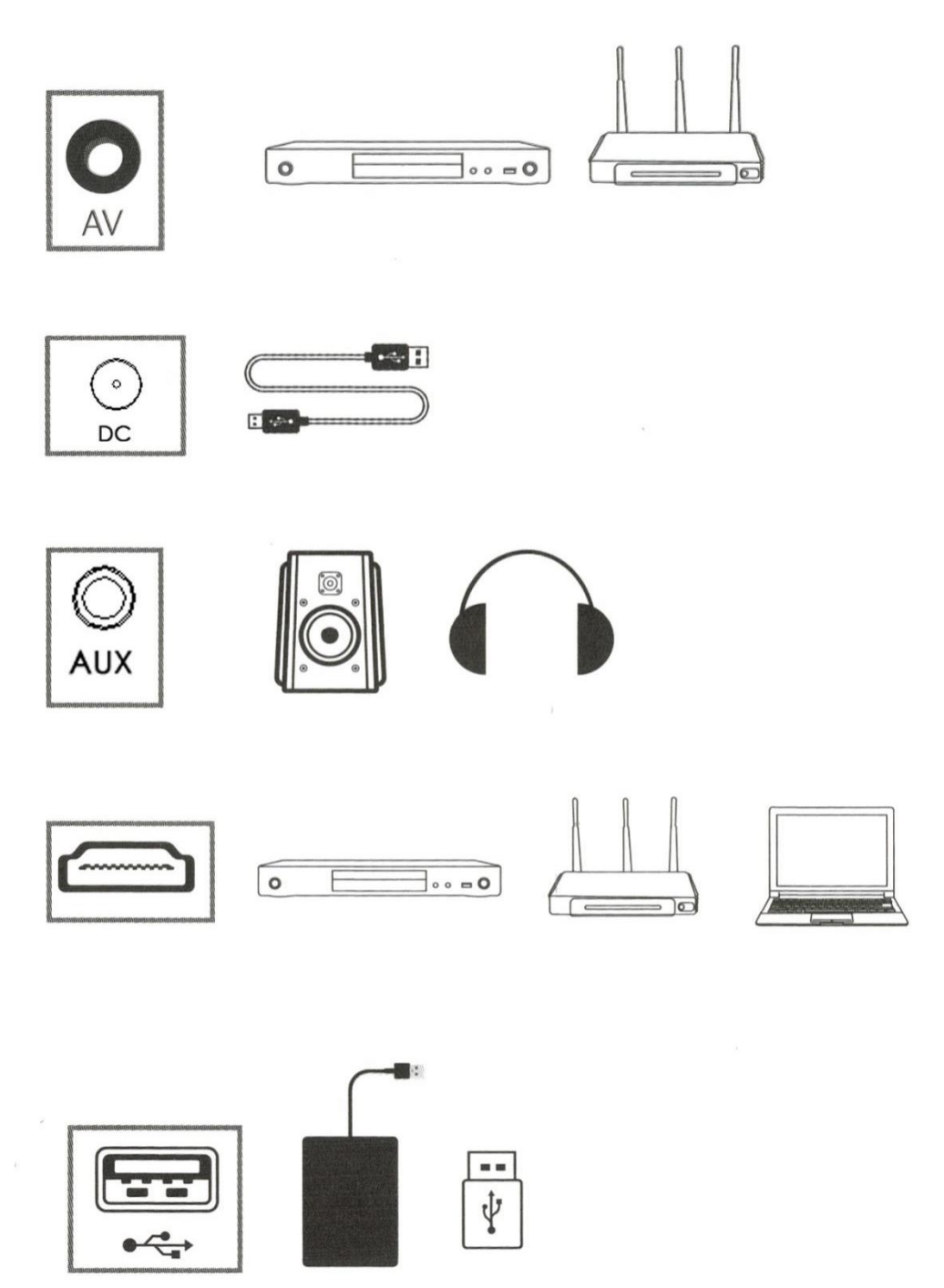

\* Voit liittää monia laitteita ja sovelluksia.

### 2. Multimedialiitäntä

(1) Aseta USB-kaapeli liitäntään (katso kuva).

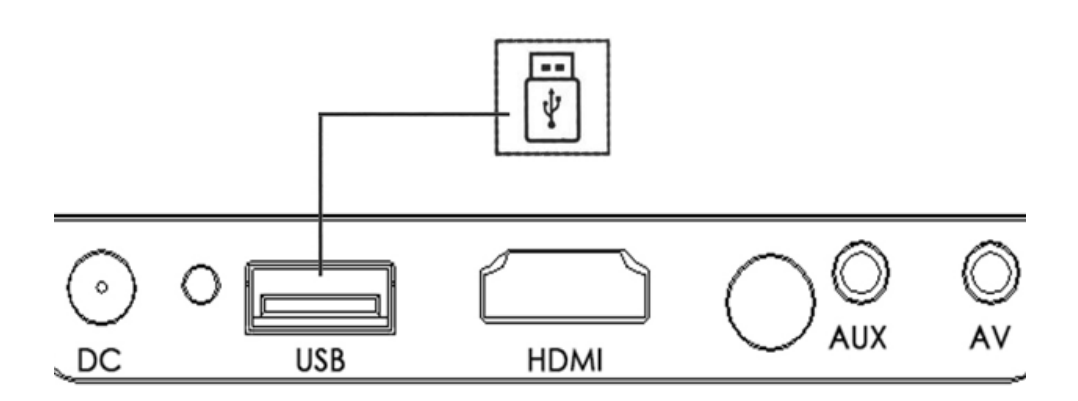

(2) Aseta USB-kaapeli

sitä vastaavaan porttiin. Tuetut multimediaformaatit

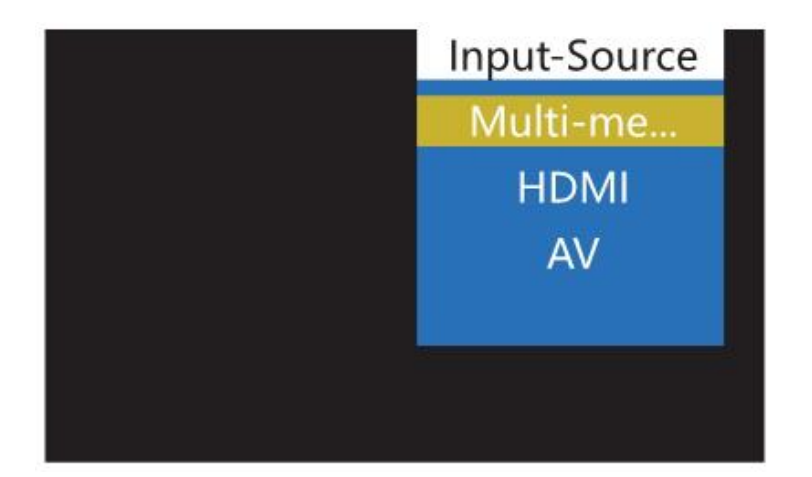

Tuetut multimediaformaatit

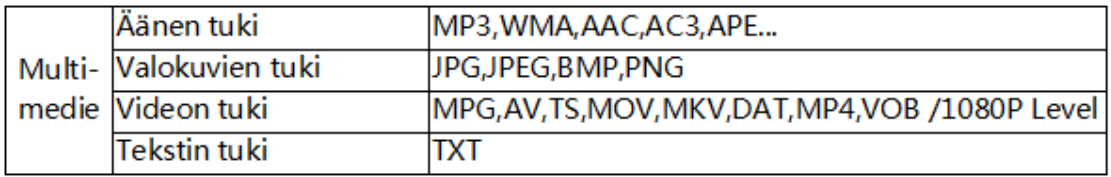

(3) Valitse, mitä haluat nähdä: elokuva, musiikki, valokuva vai teksti.

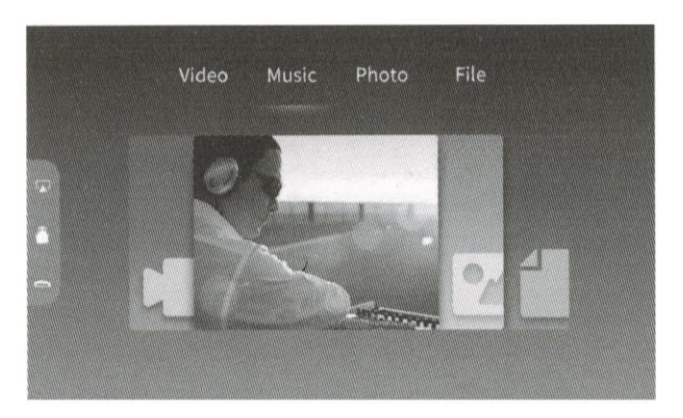

(4) Valitse tiedosto, jonka haluat avata, ja paina

**NI** toista/näytä tai lopeta.

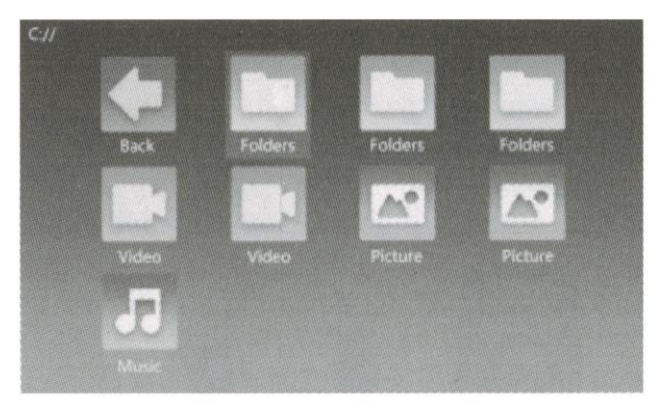

3. AV-videolaitteen liittäminen

Käytä 3-in-1-videokaapelia, liitä projektori

AV-liitäntään oheisessa kuvassa kuvatulla tavalla. Kun

projektori ja sovellus on liitetty, valitse signaalin lähteeksi video.

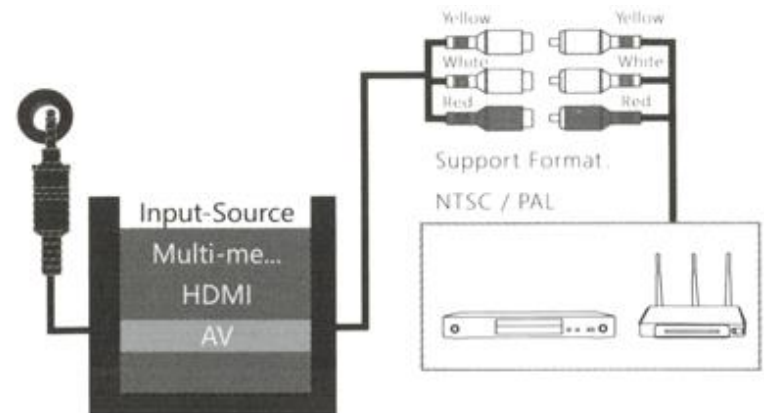

### 4. HDMI-laitteiden liitäntä

HDMI-liitäntään voidaan liittää tietokone tai laitteita, joissa on HDMIliitäntä. Kun yhteys on muodostettu, valitse signaali HDMI.

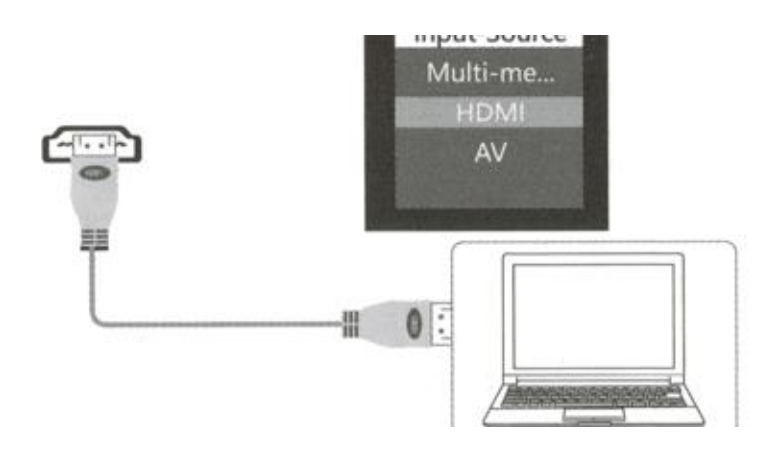

Tuetut tiedostot:

576P 480P 720P 1080P 640 \* 480 , 800 \* 600 1024 \* 768 1280 \* 1024 1280 \* 720 , 1440 \* 900 ,1920 \* 1080 , 1366 \* 768 , 1280 \* 800 ,1440 \* 960 1600 \*1200,1680 \* 1050

- 5. 3,5 mm:n äänilaitteen liitäntä
- (1) Liitä 35 mm:n kuuloke ja kaiutin

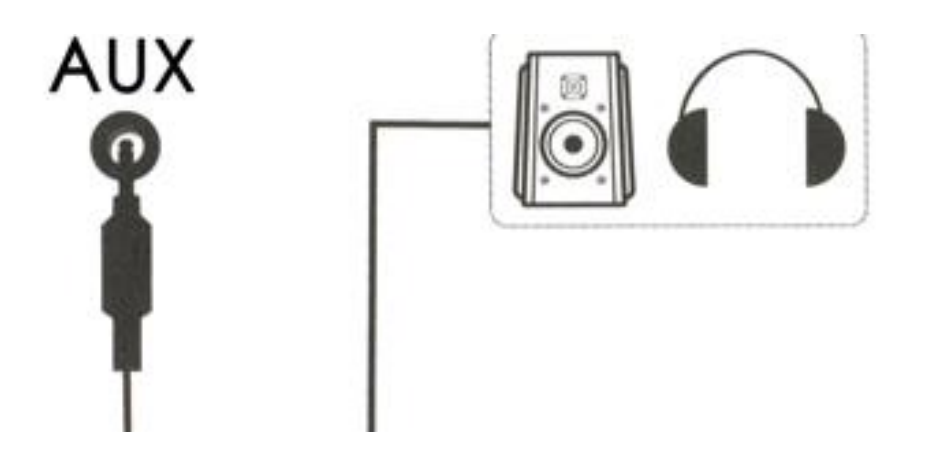

### Valikon asetukset

1. Paina kaukosäätimen valikkopainiketta"  $\equiv$  " ja valitse toiminto asetuksista. Voit valita Picture (kuva), Sound (ääni), Time (aika) tai Option (valinta) alhaalta vasemmalta ja oikealta  $\langle \rangle$ 

Valitse alavalikko painikkeilla "  $\sqrt{2}$ " ja vahvista valikon kohta sen jälkeen painamalla OK.

### (1) Kuvatila

Voit säätää värilämpötilaa (Color temperature), kohinanvaimennusta (Noise reduction), kuvasuhdetta (Aspect ratio), projektiotilaa (Projection mode) ja kuvan skaalausta (Image Scaling).

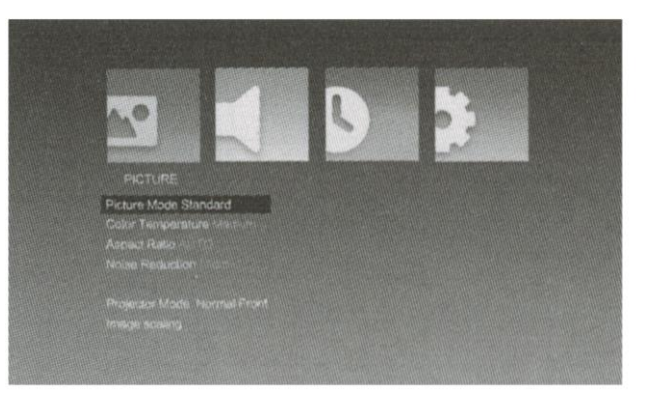

### (2) Äänitila

Voit säätää tasapainoa (Balance), automaattista äänenvoimakkuutta (Auto Volume) ja tilaääntä (Surround Sound).

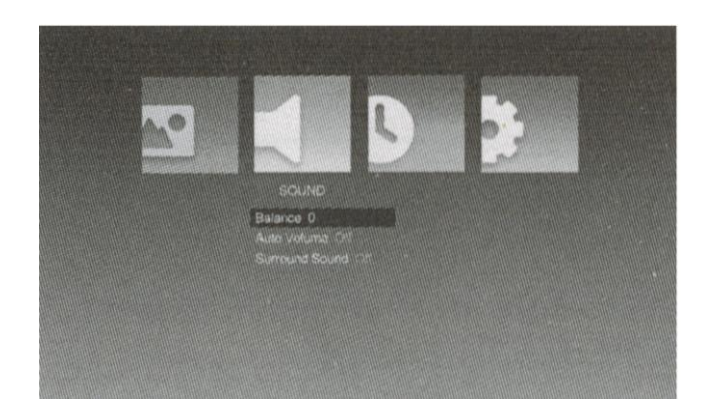

Paina valikkoa "  $\equiv$  " ja tee valikon valinnat painikkeella "  $\langle \rangle$  ". Valitse alavalikko painikkeilla "  $\blacktriangledown/\blacktriangle$  ". Vahvista valikkokohta painamalla OK.

#### (3) Aikatila

Voit asettaa kellonajan päälle/pois päältä, lepotilan (Sleep time) ja automaattisen lepotilan (Auto Sleep). Paina valikkoa  $\equiv$  " ja tee valikon valinnat painikkeella " < /> /> ". Valitse alavalikko painikkeilla " // ". Vahvista valikkokohta painamalla OK.

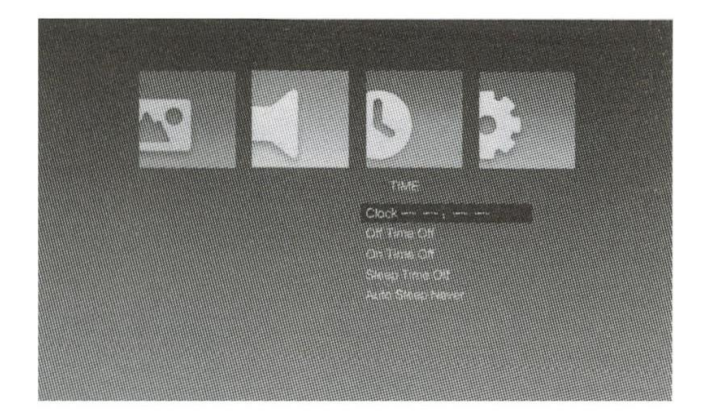

(4) Valintatila

Voit valita OSD-kielen, tehdasasetusten palautuksen, projektiotilan ja OSD-keston. Paina valikkoa "  $\equiv$  " ja tee valikon valinnat painikkeella "  $\leftarrow$  /  $\blacktriangleright$ ". Valitse alavalikko painikkeilla " V/A ". Vahvista valikkokohta painamalla OK.

#### 2. Näyttövalikko

Voit hallita valikon sisältöä valikosta.

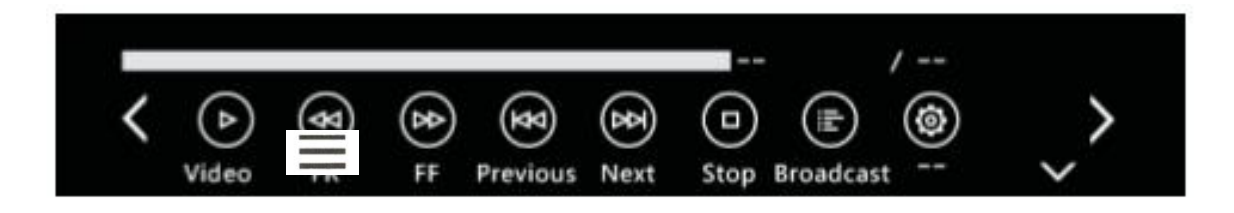

# Kiinteä akun virtalähde (saatavana vain malleissa, joissa on kiinteä akku)

Kytke virtalähteen portin alla oleva painike päälle, jolloin projektori ladataan kiinteällä akulla. Tässä tilanteessa projektion kirkkaus on hieman alhaisempi. Akun symboli ilmestyy näytölle

ja kertoo jäljellä olevan varaustason.

\* Latausaika noin 3 tuntia.

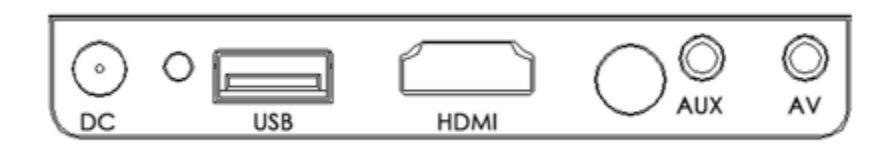

### Tekniset tiedot

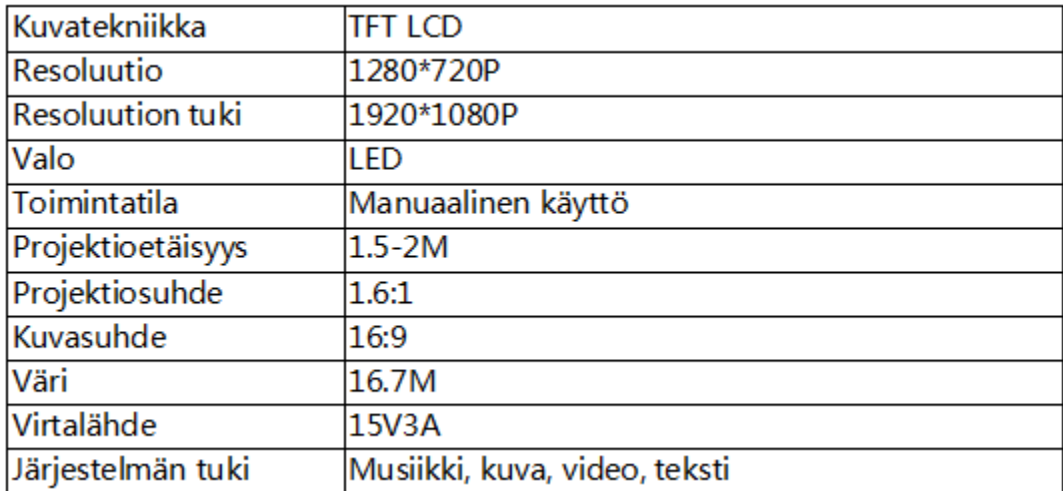